## **[How to start several](https://on4khg.be/how-to-start-several-softwares-in-a-row-comment-demarrer-plusieurs-programmes-a-la-fois/) [softwares in a row / Comment](https://on4khg.be/how-to-start-several-softwares-in-a-row-comment-demarrer-plusieurs-programmes-a-la-fois/) [démarrer plusieurs programmes](https://on4khg.be/how-to-start-several-softwares-in-a-row-comment-demarrer-plusieurs-programmes-a-la-fois/) [à la fois](https://on4khg.be/how-to-start-several-softwares-in-a-row-comment-demarrer-plusieurs-programmes-a-la-fois/)**

En français, plus bas.

You sometimes need to start several softwares one after the other. For example, for my digital EME operations, I need to start PST Rotator (moon tracking software), MAP65 (JT65 wideband receiver), Trakbox (frequency tracking via CAT) and (if not already running), Dimension 4 (time synchronization). Instead of clicking on 4 different icons, it is possible to create a single icon (a batch, .bat file) that will start all 4 softwares in a row. This post explains how to do it.

**Step 1 :** create a shortcut for each of the softwares you want to start. Here is an example with PST Rotator. Right click on PstRotator.exe, then "Create shortcut" (figure 1) :

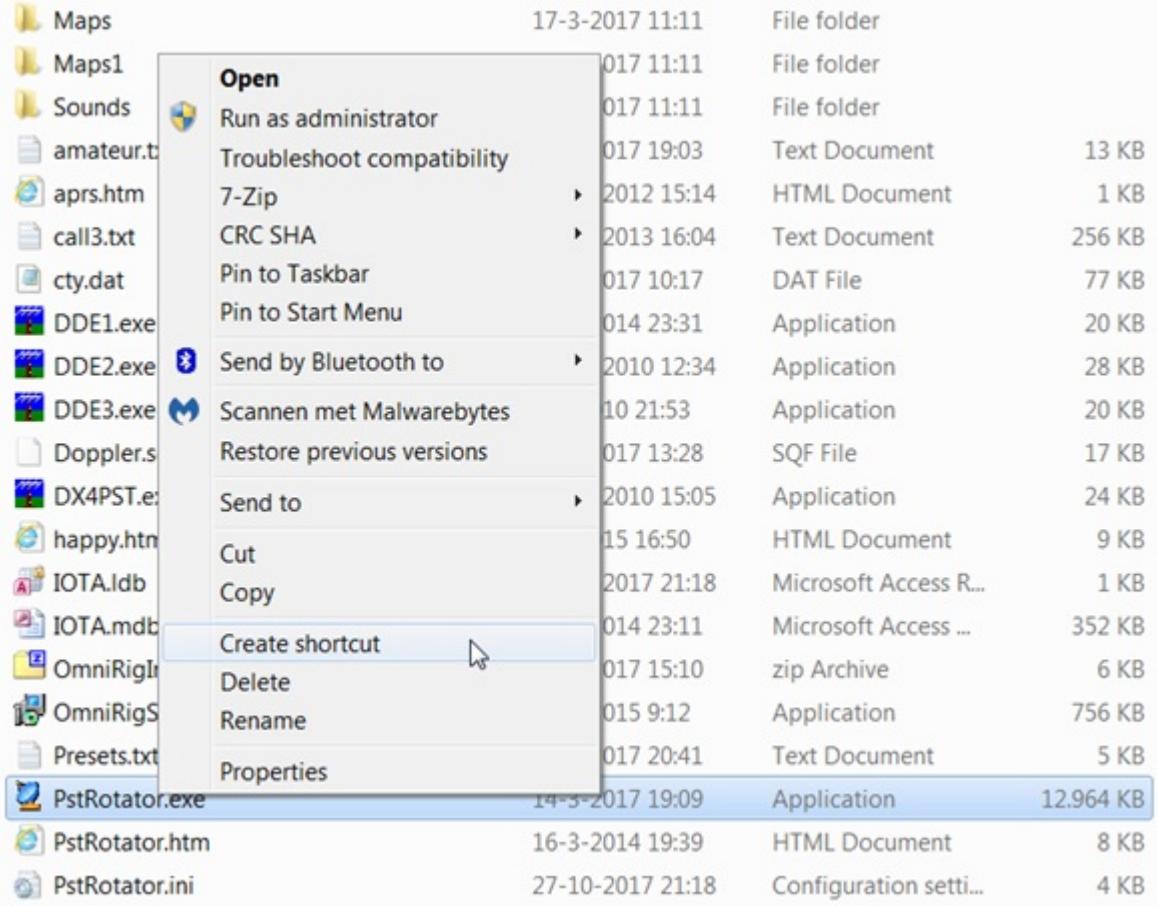

#### The shortcut file appears right after PstRotator.exe (figure 2) :

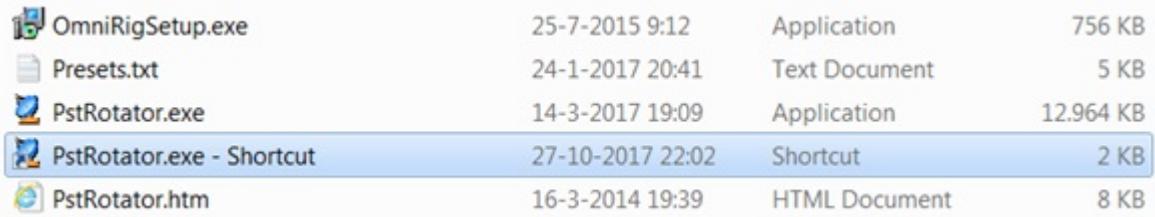

This is not mandatory but to make it shorter, I have renamed the shortcut into "PSTRotator". Make the same operation for all the other softwares you want to start.

**Step 2 :** wherever you want, create a folder where you will place the shortcuts of all the softwares you want to start (the ones created at step 1). In the example below, I have created such a folder under C: (right click on "New", then "Folder", figure 3) :

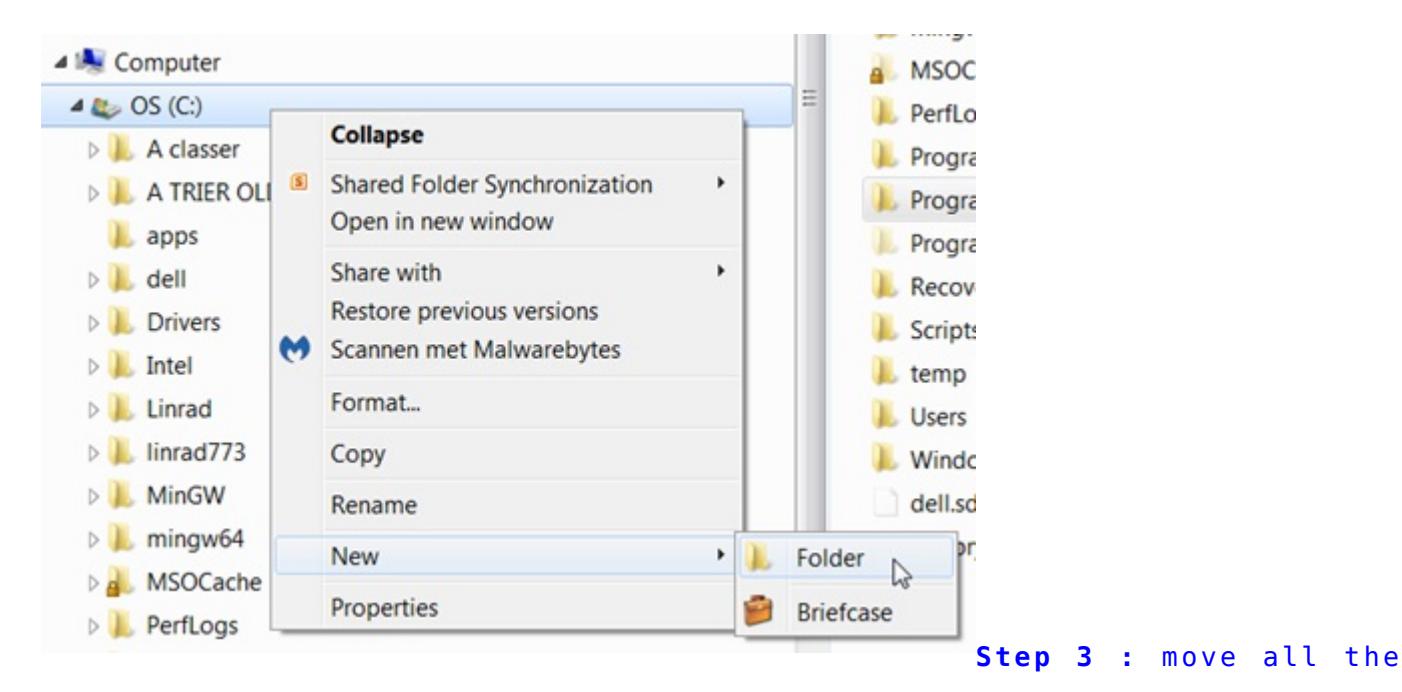

shortcuts into the newly created folder (figure 4) :

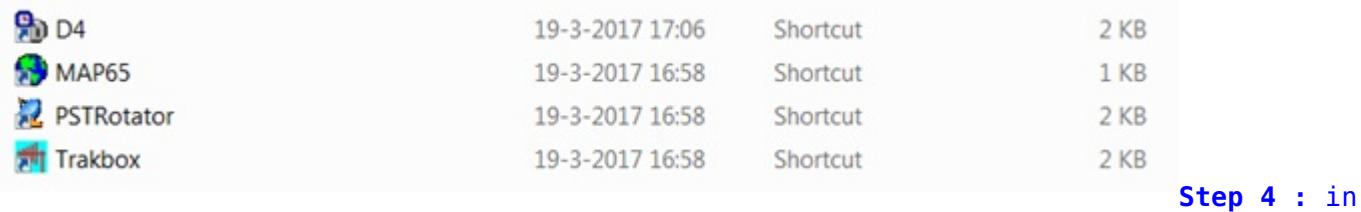

the same folder as the one where you have placed the shortcuts, create the start-up

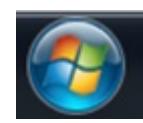

(figure 5) :

batch file. To make it, click on then "Accessories" and then "Notepad"

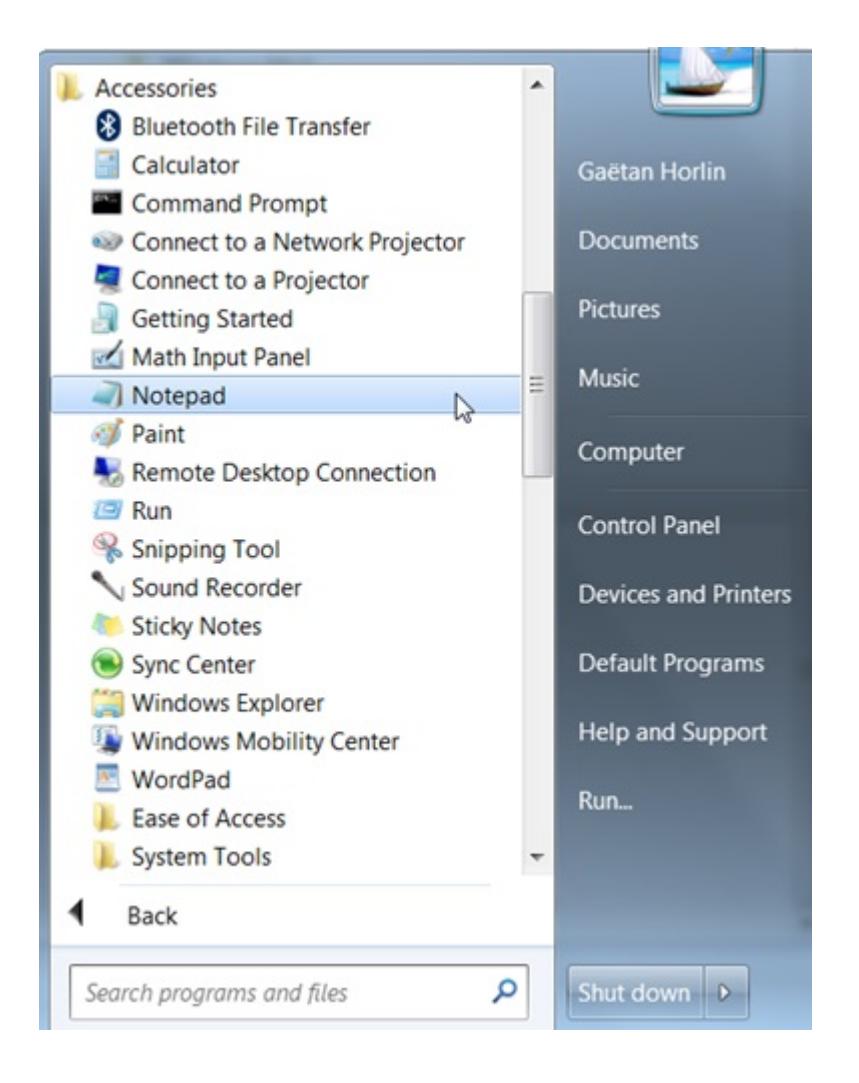

#### In the notepad (this is a simple text editor), write (figure 6) :

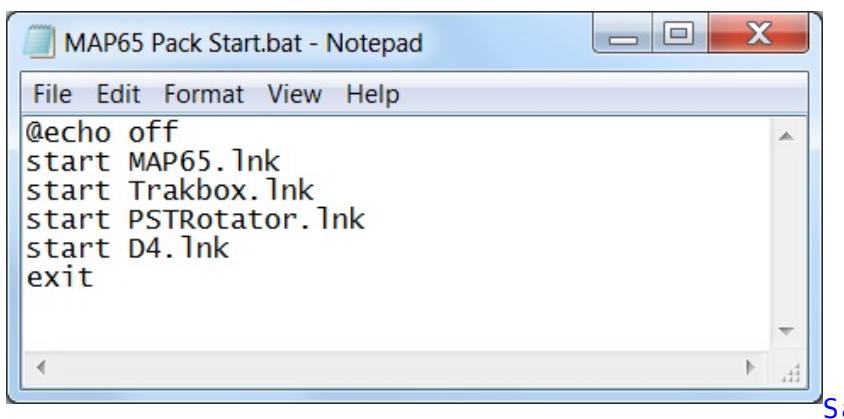

Save this file as "name.bat"

(attention, the extension must be .bat, not .txt).

name = the name you want to give to the file. In my example, name = MAP65 Pack Start. Out of this name.bat file, you can create a shortcut (see step 1 above how to create a shortcut) and place it on the desktop of your computer (figure 7) :

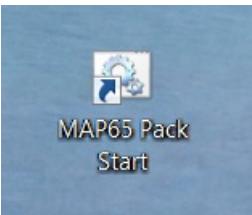

Once you double click on this icon, the 4 underlying softwares will start in a row and (in the case of my example) you will get something like this (after re-arrangement of the windows). Figure 8 :

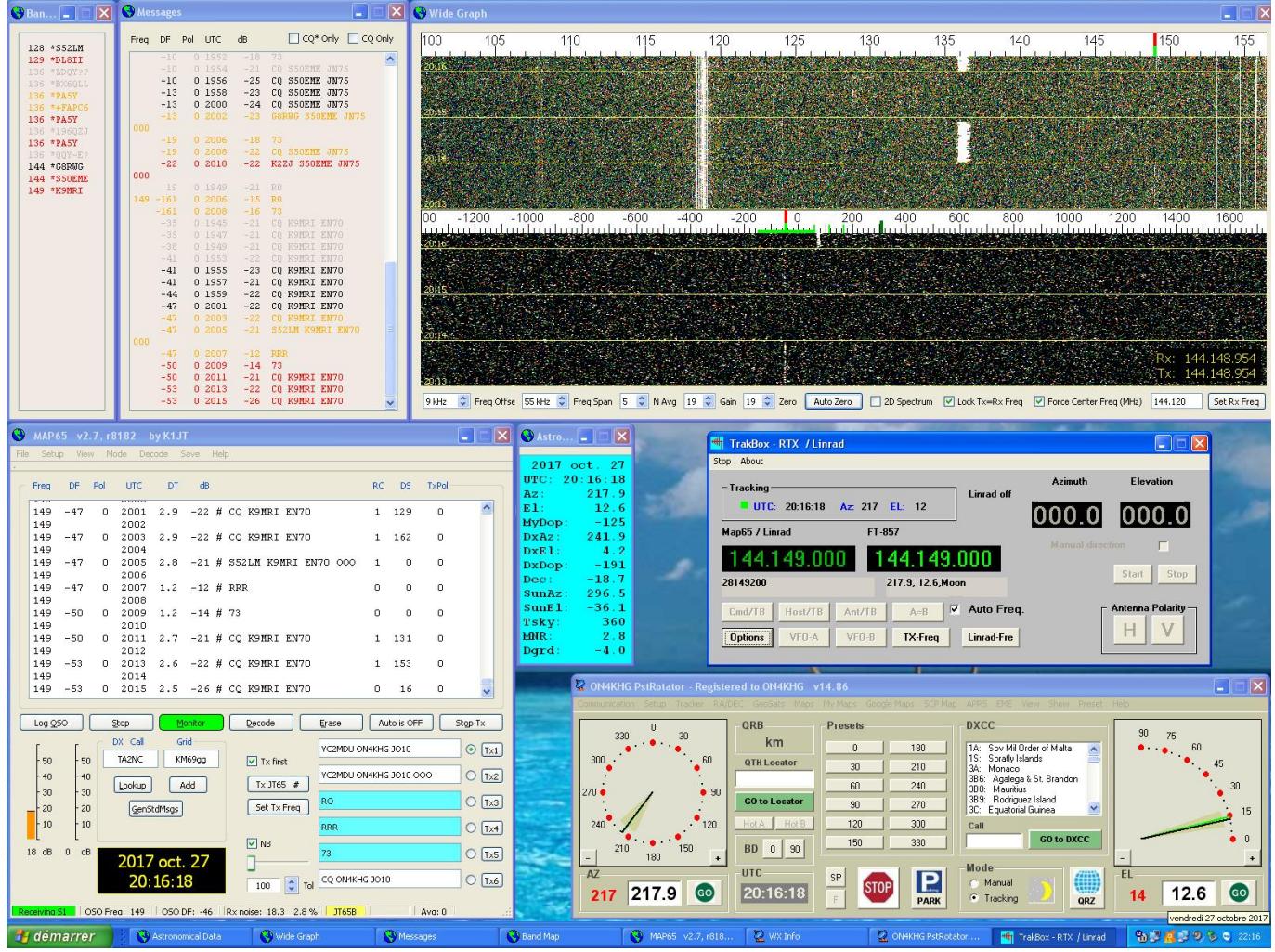

#### Additional tips :

- to make a kind of start-up sequence, use the command "pause" in your batch file. While executing the file, you will be prompted to press a key to continue and then start the subsequent softwares (the ones after the pause in the .bat file)
- to launch web pages, use the command start "" http://…, like for example start "" http://www.livecq.eu

Vous êtes parfois amenés à devoir démarrer plusieurs programmes à la suite. Par

exemple, pour mes opérations EME numériques, je dois démarrer PST Rotator (programme de poursuite de la lune), MAP65 (récepteur JT65 large bande), Trakbox (ajustement de la fréquence par le CAT) et (si pas déjà opérationnel), Dimension 4 (synchronisation temporelle). Plutôt que de cliquer sur 4 icônes différentes, il est possible de créer une seule icône (un fichier batch, .bat) qui démarrera les 4 programmes précités à la suite. Cette publication explique comment le faire.

**Etape 1 :** créez un raccourci pour chacun des programmes que vous voulez démarrer. Par exemple pour PST Rotator, cliquez avec le droit de la souris sur PstRotator.exe, ensuite "Create shortcut" (mon Windows est en anglais mais vous n'aurez pas de difficulté à trouver l'équivalent en français). Voir figure 1 ci-dessus.

Le fichier du raccourci apparait juste après PstRotator.exe. Voir figure 2. Ce n'est pas obligatoire mais pour faire plus court, j'ai renommé le raccourci en "PSTRotator".

Et anisi de suite de la même manière pour les autres programmes à démarrer.

**Etape 2 :** où vous le souhaitez, créez un répertoire dans lequel vous placerez les raccourcis des programmes que vous souhaitez démarrer (ceux créés à l'étape 1). Par exemple, j'ai créé un tel répertoire sous C: (clic droit sur "New", ensuite "Folder", voir figure 3 ci-dessus).

**Etape 3 :** déplacez tous les raccourcis dans le répertoire nouvellement créé. Voir figure 4 ci-dessus.

**Etape 4 :** dans le même répertoire que celui où se trouvent les raccourcis, créez le

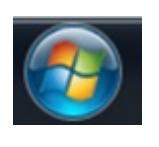

fichier de démarrage (un fichier batch). Pour le faire, cliquez sur **puis** puis "Accessories" et ensuite "Notepad". Voir figure 5 ci-dessus.

Dans notepad (c'est un simple éditeur de texte), écrivez le texte tel que montré en figure 6 ci-dessus.

Sauvegardez ce fichier comme "nom.bat" (attention, l'extension doit être .bat, pas .txt).

nom = le nom que vous souhaitez donner au fichier. Dans mon exemple, nom = "MAP65 Pack Start". A partir de ce fichier, vous pouvez créer un raccourci (voir à l'étape 1 ci-dessus comment faire) et placez-le sur le bureau (desktop) de votre PC. Voir

figure 7 ci-dessus.

Dès que vous double cliquerez sur l'icône, les 4 programmes sous-jacents démarreront en même temps et (dans le cas de mon exemple), vous obtientrez quelque chose comme montré en figure 8 ci-dessus (après réarrangement des fenêtres).

Infos additionnelles :

- Pour créer une sorte de séquence de démarrage, utilisez la commande "pause" dans votre fichier batch. En exécutant le fichier, il vous sera alors demandé d'appuyer sur une touche pour continuer et donc de démarrer les programmes suivants (ceux situés après la pause dans le fichier .bat)
- pour lancer des pages web, utilisez la commande start "" http://…, comme par exemple start "" http://www.livecq.eu

# **[Conférence EME 2012 à](https://on4khg.be/conference-eme-2012-a-cambridge-uk/) [Cambridge \(UK\)](https://on4khg.be/conference-eme-2012-a-cambridge-uk/)**

Cette conférence EME internationale a eu lieu du 16 au 18 août 2012. J'y ai assisté pour la première fois et y ai fait une *présentation au sujet du gain de sol* (16 MB).

Une excellente opportunité également de mettre un visage sur beaucoup d'indicatifs connus.

Voici quelques photos prises durant mon séjour à Cambridge.

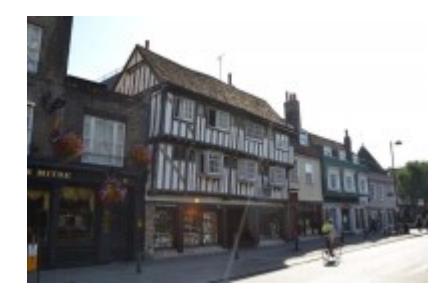

## **[EME avec une seule antenne](https://on4khg.be/eme-avec-une-seule-antenne-sans-elevation-cest-possible/) [sans élévation : c'est](https://on4khg.be/eme-avec-une-seule-antenne-sans-elevation-cest-possible/) [possible !](https://on4khg.be/eme-avec-une-seule-antenne-sans-elevation-cest-possible/)**

Cet article montre que grâce au gain de sol (se référer d'abord à le article sur le sujet - ["Le gain de sol"](http://on4khg.be/eme-et-gain-de-sol/) - sur ce site avant de lire celui-ci), il est tout-à-fait possible de réaliser des QSO EME avec une station très modeste. Sont exposés ici uniquement les résultats obtenus avec une seule antenne 12 éléments DK7ZB et 300W jusqu'en avril 2014, où la puissance a été portée à 600W. Les résultats EME globaux avec la 12él. sans élévation ou les 2x9el. avec élévation (donc sans gain de sol) sont disponibles *ici* (log EME complet au format pdf).

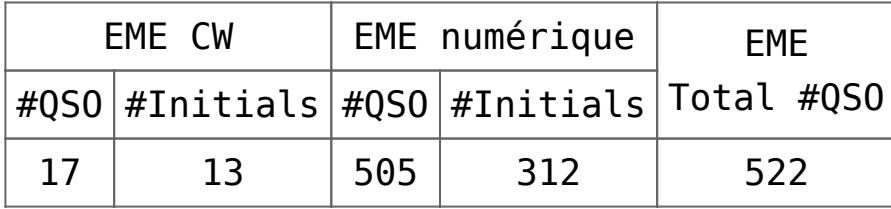

Lorsqu'on analyse le log, on peut tirer des conclusion très intéressantes. L'azimut et l'élévation auxquels chaque QSO a été réalisé ont été notés et reportés sur un graphique. Les résultats sont montrés sur les figures ci-dessous pour le lever (moonrise) et le coucher (moonset) de lune, ainsi que les deux réunis sur le même graphique (pondéré).

 $20$ 19 18  $17$  $16\,$ 15  $14$  $13$  $\begin{array}{c} 5 \\ 4 \\ 3 \\ 2 \\ 1 \end{array}$  $\rm _0$  $_{0\%}$ 25% 5% 10% 15% 20%

Distribution # QSO's @ Moonset

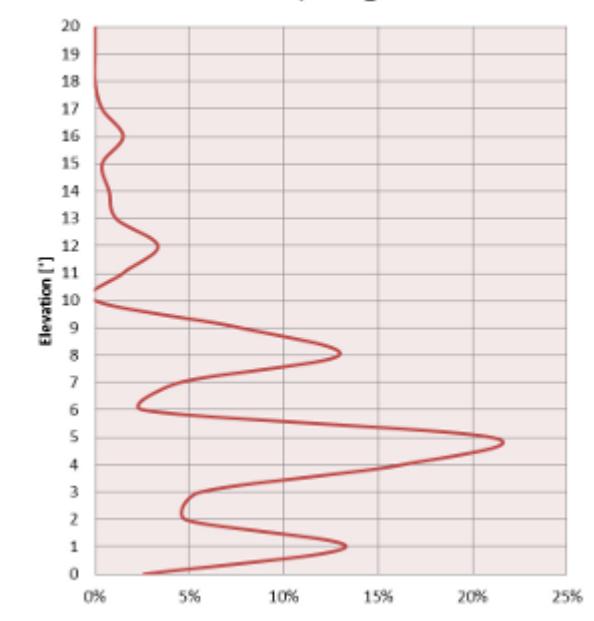

Distribution # QSO's @ Moonrise

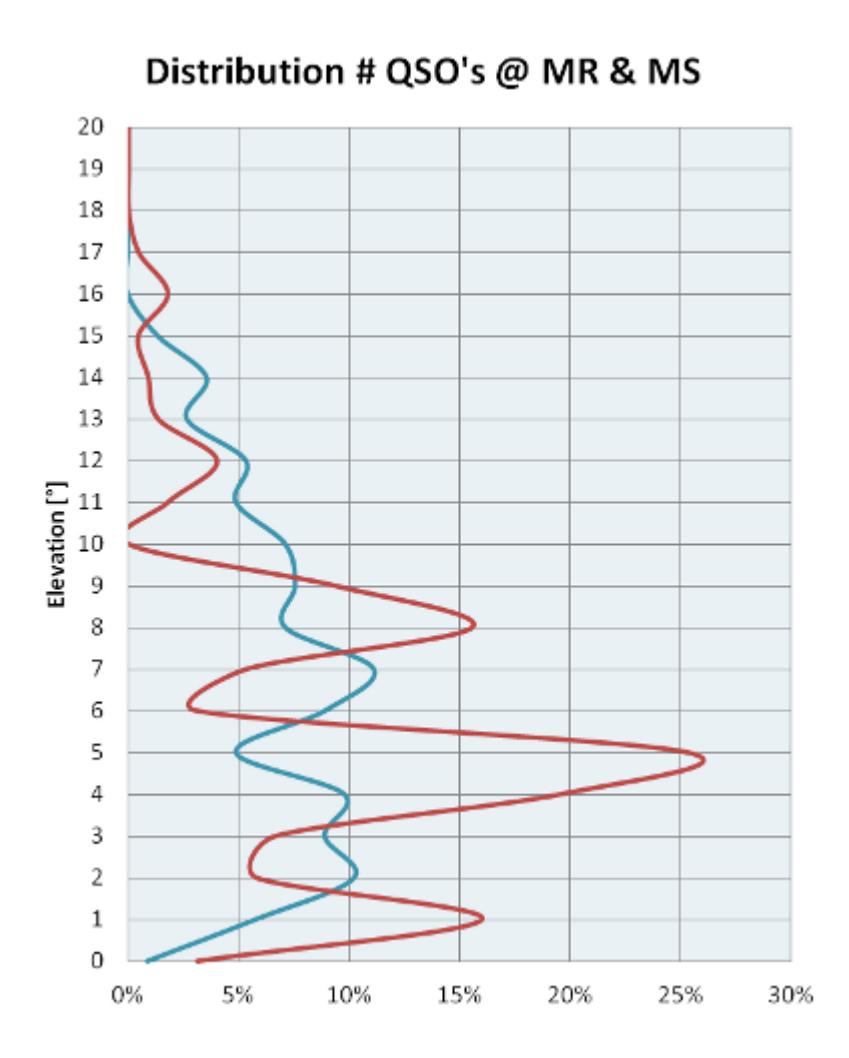

La distribution du nombre de QSO's réalisé en fonction de l'élévation de la lune est à l'image de la géométrie des lobes de gain de sol. On constate qu'au coucher de lune, il y a 3 lobes distincts à 1°, 5° et 9° d'élévation. lorsque la lune se trouve à ces élévations, la réalisation des QSO est grandement facilitée par ces lobes de gain de sol. Dans le meilleur des cas, on peut obtenir jusqu'à 6 dB de gain dans les maxima. Par contre, dans les minimas (appelés "nulls"), on aura moins de gain que l'antenne en espace libre ! La différence maxima – minima est fonction principalement de la qualité / occupation du sol. Au lever de lune, par contre, il n'y a pas de lobe de gain de sol très marqué, il n'est donc pas vraiment possible de profiter de gain de sol. En observant les alentours de l'antenne, on voit aisément qu'au lever de lune (vers l'est), il y a des habitations et de la végétation à proximité immédiate de l'antenne. Or, même si l'antenne est bien dégagée (celle-ci se trouve à une hauteur supérieure au toit des habitations et de la cime des arbres) et sans entrer dans les détails de zone de Fresnel, on conclut que les signaux réfléchis par le sol sont fortement atténués par les habitations et la végétation, si bien qu'il n'y a pas de réelle construction de lobes de gain de sol au lever de lune. Au contraire, au coucher de lune (vers l'ouest), il n'y a que des champs et

des cultures agricoles et rien ne vient atténuer les signaux réfléchis par le sol (si ce n'est la nature du sol même mais elle est de peu d'importance aux angles d'élévation rasants) et à certains angles d'élévation, le signal réfléchi par le sol et celui qui arrive directement sur l'antenne sont en phase et théoriquement de même amplitude. Ils s'additionnent alors et on assiste à ce qui est appelé "interférence constructive" et donc construction d'un lobe de gain de sol. Au contraire, pour d'autres angles d'élévation, lorsque le signal direct sur l'antenne et le signal réfléchi sont en opposition de phase, on aura de l'interférence destructive et des minima (nulls) dans le diagramme de rayonnement de l'antenne. L'environnement de l'antenne est illustré ci-dessous.

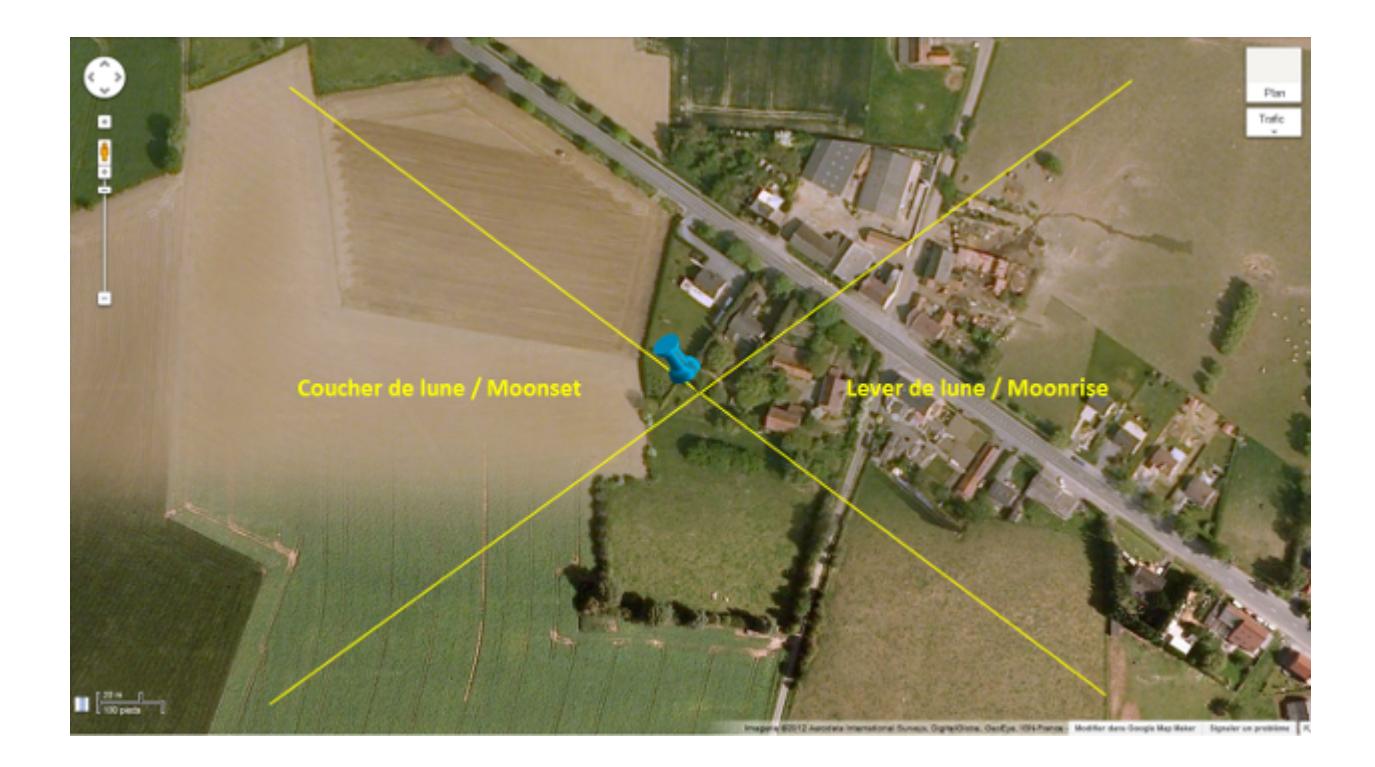

Evidemment, le gain de sol n'est pas sélectif ! S'il est présent pour le trafic EME, il l'est également pour le trafic via les modes terrestres (Tropo, Es,…). Indépendamment de l'altitude et/ou du dégagement, une situation géographique peut être parfois reconnue meilleure qu'une autre pour le trafic VUSHF. C'est souvent au gain de sol qu'il faut l'attribuer. Une antenne qui peut bénéficier d'un gain de sol de 6 dB (cas d'une antenne située au-dessus d'un champs plat) équivaut à 4 antennes alimentées en phase !

D'autres informations qui peuvent être extraites de l'analyse du log EME sont exposées ci-dessous.

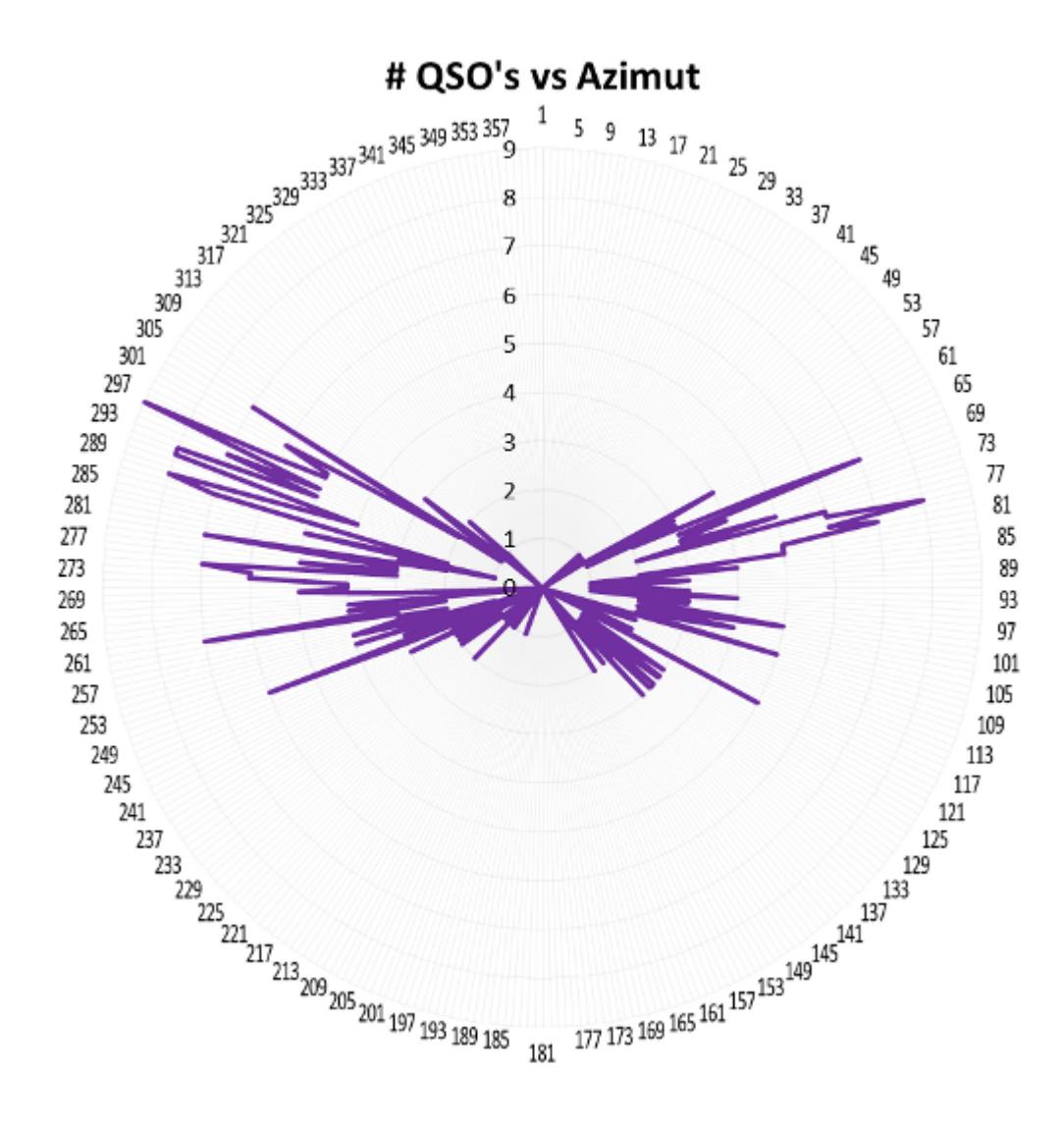

Fort logiquement, on constate que peu de QSO sont réalisés au lever de lune entre 85° et 140°. Ceux qui le sont aux environs de 75-80° le sont grâce à une "trouée" étroite entre des habitations (à hauteur de l'indication "Moonrise" sur la photo satellite ci-dessus). Hormis ça, en moyenne et comme déjà évoqué avant, moins de QSO sont possibles au lever de lune en raison du gain de sol plus faible qu'au coucher de lune.

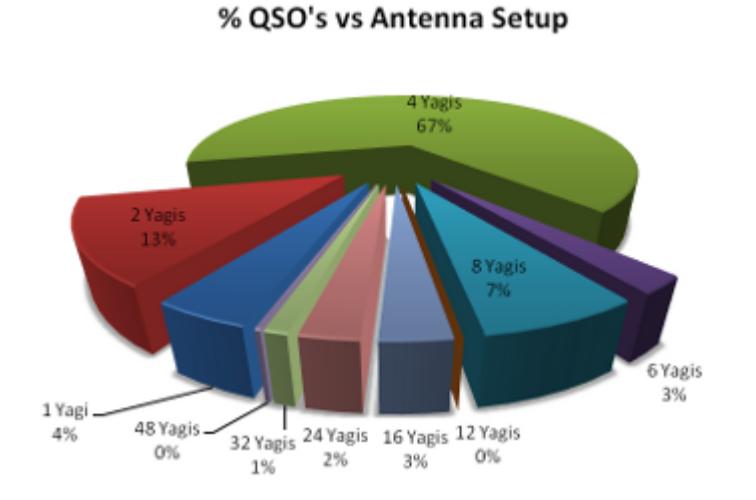

Le système d'antenne des stations contactées est distribué de la manière suivante :

- 7% ont 8 antennes
- 67% ont 4 antennes
- 13% ont 2 antennes
- 4% n'ont qu'une antenne

### % QSO's Moonrise vs Moonset

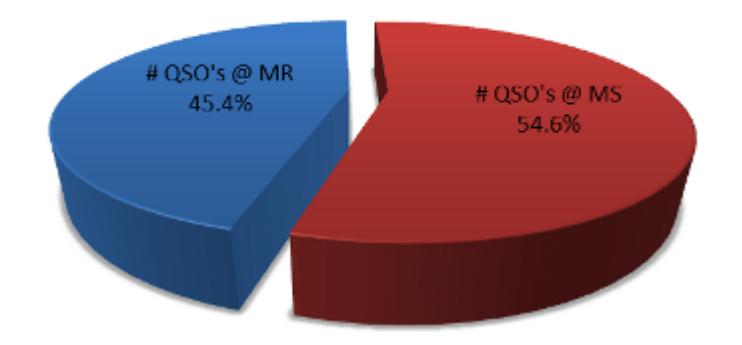

Un peu plus de QSO sont réalisées au coucher de lune qu'au lever.

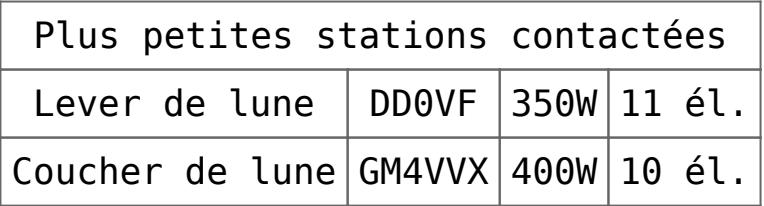

Mes échos sont parfois audibles, principalement au coucher de lune. Il y a quelques temps, je me souviens qu'à l'issue d'une transmission JT65, j'ai reçu mes échos de manière relativement forte, quelque chose comme un RST 539. Le temps de commuter en CW afin de transmettre quelques "dah dah dah" et le signal était déjà retombé au

niveau du bruit. Ecoutez quelques enregistrements **[EME](http://on4khg.be/eme/)**. Ci-dessous un exemple d'écho visualisé par [Spectran.](http://www.weaksignals.com/)

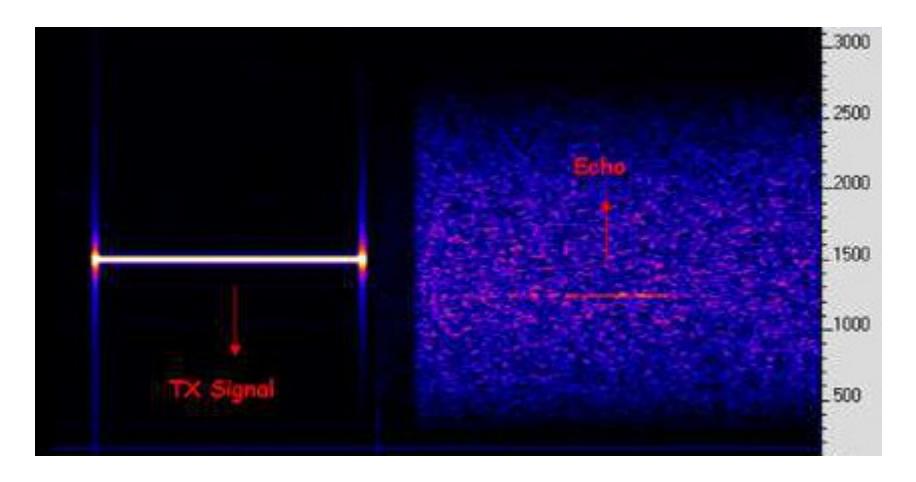

Malgré les simulations réalisées en vue d'établir l'éventuelle influence d'une antenne 4m disposée sous l'antenne 2m (et dont le résultat était une influence négligeable), j'ai l'impression que mon premier lobe de gain de sol 2m a été

quelque peu altéré depuis que j'ai installé l'antenne 4m en avril 2010 (mais c'est juste une impression subjective). Je fais usage du logger NOUK afin de voir les annonces de CQ, annoncer mes CQ ou prendre un sked, bien que je préfère opérer en random pur, ce que permet [MAP65](http://physics.princeton.edu/pulsar/k1jt/map65.html) mais malheureusement ce fantastique outil n'est pas utilisé par tout le monde.

Quels sont les prérequis permettant de pouvoir bénéficier au mieux du [gain de sol](http://on4khg.be/eme-et-gain-de-sol/) lorsqu'on ne possède pas la possibilité d'élever la/les antenne(s) :

- Un sol plat (au regard de la longueur d'onde) devant l'antenne. L'étendue de la platitude dépendra de la hauteur de l'antenne au-dessus du sol.
- Pour une polarisation horizontale, les propriétés du sol (conductivité) sont sans importance pour les premiers lobes en élévation (angles rasants) ; pour les lobes supérieurs (à partir de 10° d'élévation), les propriétés du sol commencent à compter. Une polarisation verticale, par contre, sera toujours dépendante des propriétés du sol.
- L'antenne ne doit pas être trop haute par rapport au sol. Ce, pour deux raisons, la première est que si l'antenne est trop haute, les lobes de gain de sol seront très "pincés" dans le plan vertical, peut-être même trop que pour permettre un QSO JT65 durant un seul lobe. Avec mon antenne 12 él. à 17m du sol, je ne peux faire qu'un seul QSO sur un lobe, soit 6 minutes maximum. La seconde raison est que au plus haut l'antenne est, au plus loin de celle-ci les lobes de gain de sol se construisent. Et donc, plus la surface est étendue, plus la probabilité que le sol reste plat et sans obstacles sur la totalité de cette surface est petite.
- Quant au gain de l'antenne, quelque chose comme une antenne de 2 à 3 lambda

de long (soit 4 à 6m) serait relativement optimal. Pourquoi pas une antenne plus longue, et donc avec plus de gain ? Car une antenne plus longue aura un diagramme de rayonnement plus étroit ("pincé") dans le plan vertical et donc le gain de sol éventuellement exploitable sera limité aux 2-3 premiers lobes ; il ne faudra pas s'attendre à grand chose au-dessus de 10° d'élévation. Pour augmenter le gain, plutôt que de mettre une antenne longue, on privilégiera 2 antennes plus courtes mises en phase côte-à-côte. Dès lors, le diagramme de rayonnement dans le plan vertical restera le même que pour une seule antenne (donc relativement large pour profiter le plus longtemps possible du gain de sol au fur et à mesure que la lune s'élève) mais le gain global augmentera de 3 dB grâce à la réduction (de moitié) de l'angle d'ouverture dans le plan horizontal.

### **[Le "gain de sol"](https://on4khg.be/eme-et-gain-de-sol/)**

Le développement des modes numériques a ouvert les portes des communications EME (Earth-Moon-Earth) aux "petites" stations, comparées aux standards des équipements requis jusqu'alors pour la pratique de l'EME en CW. Davantage même, cela a révélé la possibilité de réaliser des communications EME en

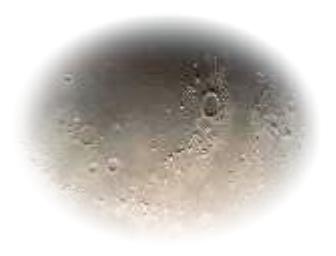

CW pour certaines de ces "petites" stations, malgré que la plupart d'entre elles ne possèdent pas de système d'élévation des antennes (comme dans mon cas). Tout cela est possible, ou du moins, facilité par ce qu'on appelle le "gain de sol".

Le gain de sol a été mis en lumière par la communauté EME 144 MHz mais il est évidemment aussi exploitable pour les modes de propagation terrestres. En effet, si le gain d'une antenne en espace libre est un paramètre important en ce qui concerne les performances d'une station, l'environnement alentours est aussi important, si pas plus ! Le gain de sol consiste en le réarrangement des lobes de rayonnement dans le plan vertical d'une antenne située plus ou moins haut au-dessus du sol. Etant donné qu'il n'y a pas de "miracle" (principe de conservation de l'énergie), si pour certains angles d'élévation on disposera de plus de gain qu'en espace libre (les

"maxima"), pour d'autres angles, on aura moins de gain qu'en espace libre (les "nulls"), si bien qu'en moyenne le gain en espace libre est conservé sur l'ensemble des angle d'élévation (entre 0 et 90°). Hormis le célèbre article de Palle, [OZ1RH](http://www.qsl.net/oz1rh/gndgain/gnd_gain_eme_2002.htm) au sujet du gain de sol (principalement axé sur la pratique du tropo-scatter), il y a peu d'articles qui traitent du sujet dans la littérature amateur.Dès lors, particulièrement intéressé par le sujet, j'ai rédigé un article, résultat de recherches dans la littérature technique et d'expérimentations personnelles. Cet article (en anglais), appelé "[Ground Gain in theory and](http://on4khg.be/wordpress/wp-content/uploads/2015/02/Ground-Gain-in-Theory-and-Practice_DUBUS-3-2011_ON4KHG_Final_Rev1.pdf) [practice](http://on4khg.be/wordpress/wp-content/uploads/2015/02/Ground-Gain-in-Theory-and-Practice_DUBUS-3-2011_ON4KHG_Final_Rev1.pdf)" est à la base d'un article publié dans le magazine "[DUBUS"](http://www.dubus.org/) 3/2011. Vous pouvez télécharger ci-dessous les fichiers complémentaires auxquels l'article réfère :

- [Ground Gain Measurement Procedure](http://on4khg.be/wordpress/wp-content/uploads/2015/02/Ground-Gain-Measurement-Procedure-v2-0.pdf) (1,7 MB) : une procédure détaillée pour réaliser vos propres mesures de gain de sol (en anglais)
- [Simulateur de gain de sol](http://on4khg.be/wordpress/wp-content/uploads/2015/02/Ground_Gain_Geometry_and_Magnitude_Calculator_File1.xlsm) (2 MB, format MS Excel 2007) : un outil pour faire des simulations théoriques de géométrie et d'amplitude de gain de sol (ou diagramme d'antenne en élévation dû aux effets du sol). Il est possible de choisir la nature du sol, la hauteur d'antenne, la fréquence, un sol plat ou en pente et d'importer un diagramme d'antenne donné (dans le plan d'élévation), bien que six diagrammes soient déjà implémentés dans l'outil. La géométrie de la première zone de Fresnel est également affichée et totalement configurable
- Fichier de [traitement des données de gain de sol](http://on4khg.be/wordpress/wp-content/uploads/2015/02/Ground_Gain_Sun_Noise_Measurement_Processing_File1.xlsm) mesurées (2,4 MB, format MS Excel 2007) : un fichier qui traite les données mesurées sur l'air en vue de définir la géométrie et l'amplitude de son propre gain de sol (ou diagramme d'antenne en élévation). Le fichier est automatisé à 95% à l'aide macros. Dès que l'enregistrement des données est terminé, juste quelques clics et quelques minutes plus tard, vous obtenez un rapport au format pdf ([exemple\)](http://on4khg.be/wordpress/wp-content/uploads/2015/02/Ground-Gain-Sun-Set-02042011.pdf) de votre mesure.
- Le fichier de configuration de Spectrum Lab (9 kB) : [Ground Gain Measurement](http://on4khg.be/wordpress/wp-content/uploads/2015/02/Ground-Gain-Measurement.zip)
- [Exemples de mesures réelles](http://on4khg.be/wordpress/wp-content/uploads/2015/02/Measurement-Campaigns.zip) (3,2 MB), incluant les rapports et les fichiers de données
- Precedings de l'IRE -"Scatter Propagation Issue", vol. 43, numéro 10 d'octobre 1955 :
	- **[Partie 1](http://on4khg.be/wordpress/wp-content/uploads/2015/02/IRE-1955-Part-1.pdf) (949 kB)**
	- **[Partie 2](http://on4khg.be/wordpress/wp-content/uploads/2015/02/IRE-1955-Part-2.pdf)** (802 kB)
- Le [package complet](http://on4khg.be/wordpress/wp-content/uploads/2015/02/Sun-Noise-Measurement.zip) (14 MB) comprenant les fichiers ci-dessus, ainsi que

l'exécutable d'installation de Spectrum Lab

Les [slides présentés à EME 2012](http://on4khg.be/wordpress/wp-content/uploads/2015/02/EME2012-Slide-Show-Ground-Gain-ON4KHG.pptx) (16 MB) à Cambridge (août 2012)

Voir aussi l'article "[EME avec une seule antenne sans élévation : c'est possible !](http://on4khg.be/eme-avec-une-seule-antenne-sans-elevation-cest-possible/)"